*Grants Workshop October 19, 2015 Redmond, Washington*

# DIY Exercises

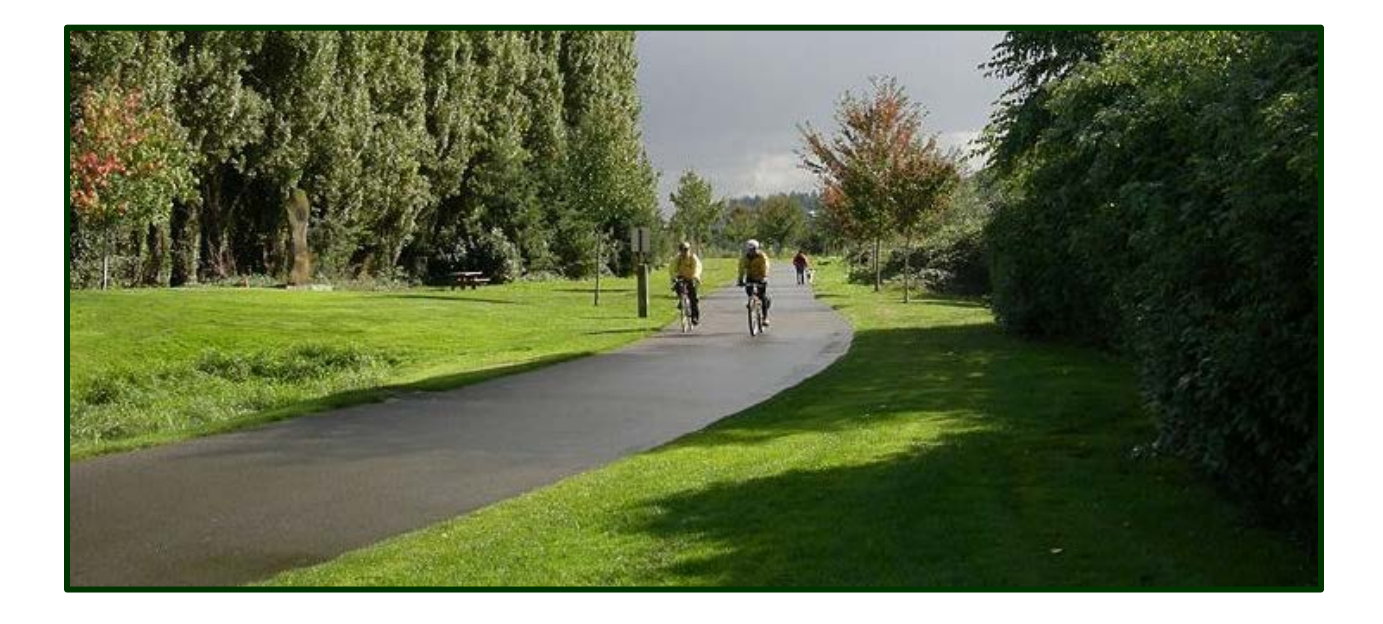

*Linda Clark Data Dissemination Specialist Alaska, Idaho, Oregon, Washington U.S. Census Bureau [linda.clark@census.gov](mailto:linda.clark@census.gov) 206-446-8794* 

# **QuickFacts**

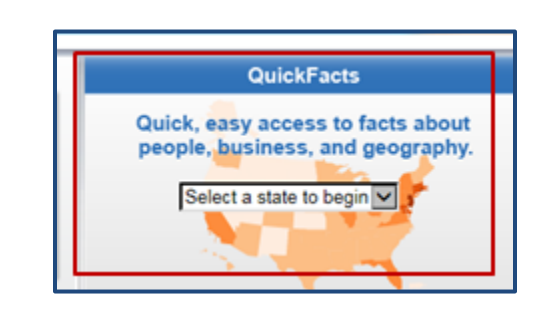

# **Census.gov (middle of page -- U.S. map) > Select a state to begin**

- o Benefits: current data, easy access, variety of demographic and business topics
- o Links to historic data (through "Browse data sets")
- o Geographies: State, county, place
	- o Incorporated city or town
	- o Census Designated Place (CDP)
- o Limitations: Population threshold of 5,000
- *1. Use QuickFacts to find recent information on the city of Redmond from a variety of data sources: the 2010 Census, the Population Estimates Program, the American Community Survey (ACS), and the 2007 Survey of Business Owners.*
	- *(a) What was the 2014 population estimate for Redmond? What was the percent population growth in Redmond between April 1, 2010 and July 1, 2014?*
	- *(b) In 2010, what percent of Redmond's population was Hispanic or Latino?*
	- *(c) For the period 2009-2013, what percent of Redmond residents were foreign born?*

## *Instructions:*

Census.gov > (center page) QuickFacts > Select a state to begin = Washington (Note that Washington and USA appear side by side for quick comparisons.) **Below** the QuickFacts Beta box: Select a city = Redmond (city) > Go (Redmond and Washington now appear side by side.)

*Answer (a): The 2014 population estimate for Redmond was 59,285. The population in Redmond grew 9.2% between April 1, 2010 and July 1, 2014.* 

*Answer (b): In 2010, the percent of Hispanic or Latino persons in Redmond was 7.8%.*

*Answer (c): For the period 2009-2013, 34.1% of Redmond residents were foreign born.*

*Click "Browse data sets for Redmond" at the top of data columns for more information.*

# **Easy Stats**

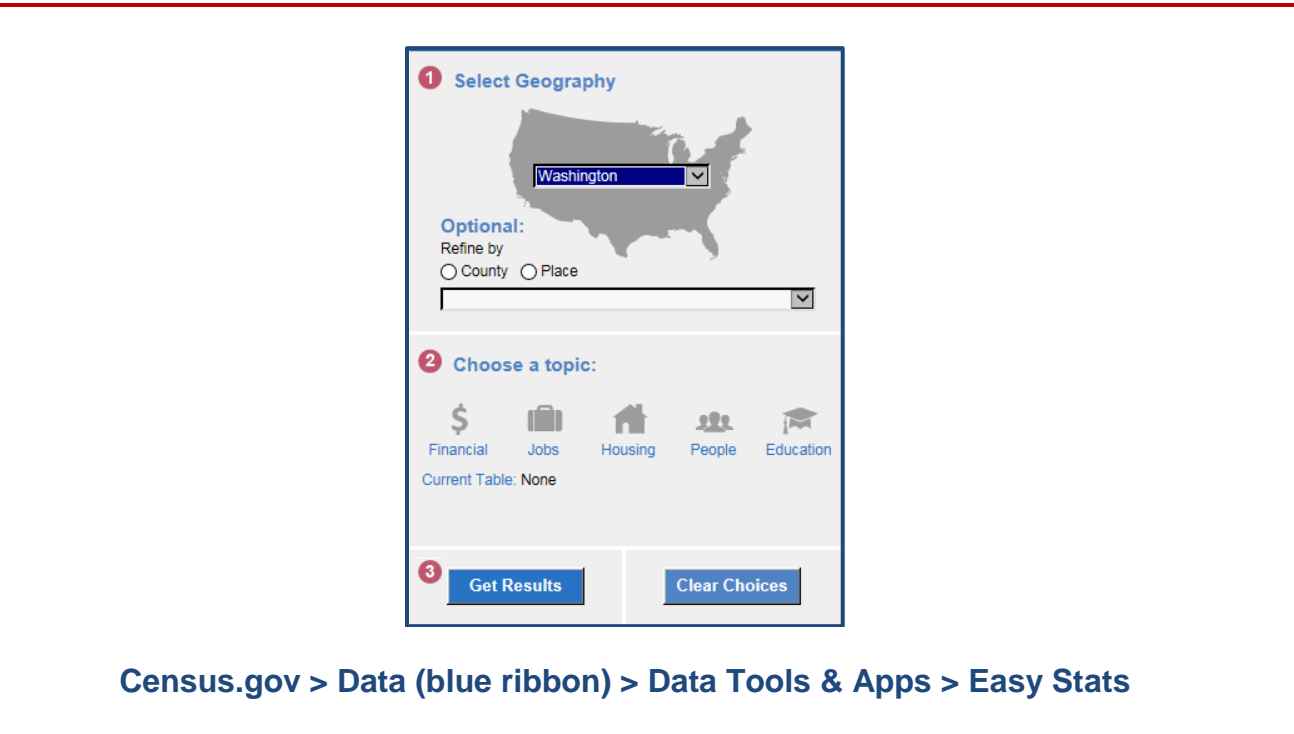

- o Benefits: Topics all cross-tabulated by race and ethnicity
- o Geographies: State, county, city
- o Topics: financial (6 tables) , jobs (5), housing (3) , people (5), education (2)
- o Limitations: Tables are pre-selected

#### *2. How many Asian females 25 years and over in Redmond had a bachelor's degree or higher? What is the margin of error for this estimate? What is the dataset? Is this a reliable estimate?*

Census.gov > Data tab > Data Tools and Apps > Easy Stats Select Geography = Washington > Refine by Place Please Choose (drop-down) = Redmond (city) > Choose a topic = Education Sex by Educational Attainment for the Population 25 years and Over > Get Results

# *Answer: 3,924 Asian females*

Click checkbox below table, left side: Display Margin of Error

# *Answers: Margin of error is +/-432; dataset is 2009-2013 ACS 5-year estimates*

Yes, this is a reliable estimate. **TIP:** Calculate the relative margin of error (MOE), the MOE divided by the estimate Example above: 432 divided by 3,924 equals 11.0%

# **Census Explorer**

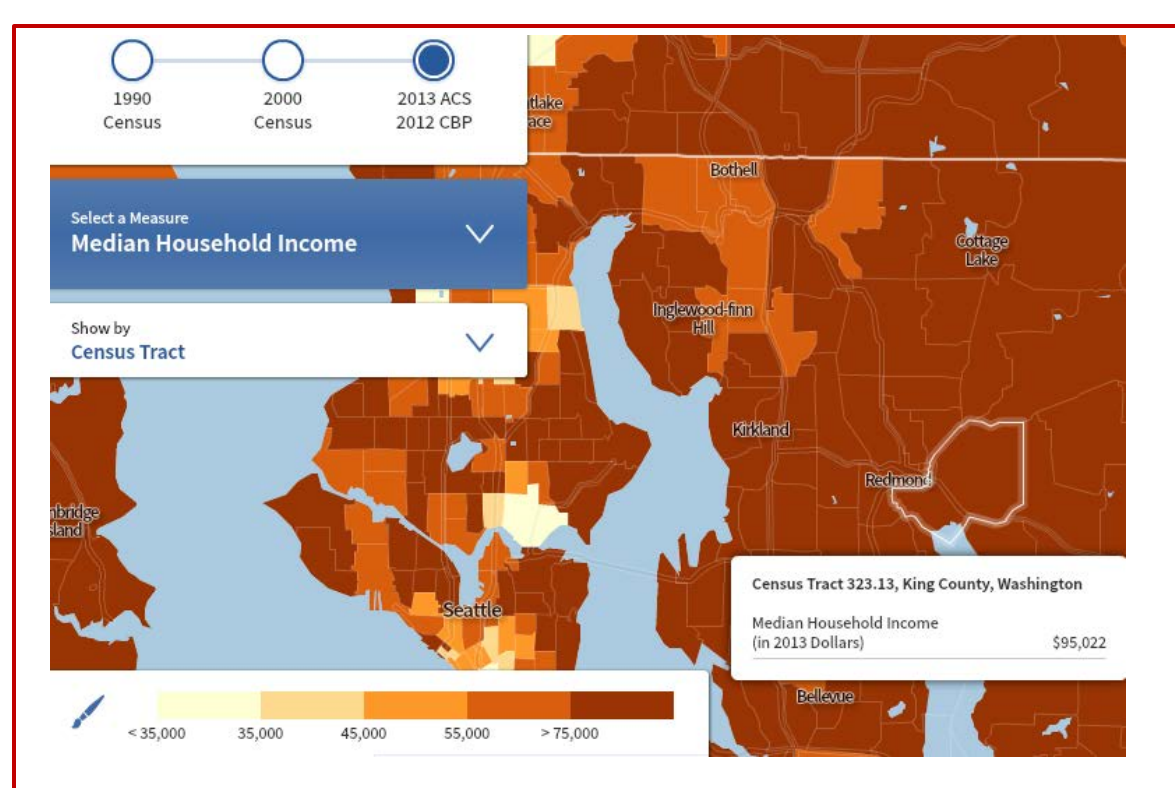

# **Census.gov > Data (blue ribbon) > Data Tools & Apps > Census Explorer**

- o Benefits: Thematic maps for comparisons of . . .
	- o Geographies on a variety of demographic and economic topics
	- o Change over time (2013, 2000, 1990)
- o Five editions available
	- o Young Adults: Then and Now
	- o Population Estimates
	- o Retail
	- o People, Education and Income
	- o Commuting
- o Geographies: State, county, census tract
- o Limitations: Small number of geographies and variables available

## *3. Make thematic maps of median household income by census tract in and around King County, Washington: for 2013, 2000, and 1990.*

Census.gov > Data tab > Data Tools & Apps > Census Explorer Census Explorer: People, Education and Income (text box, upper right) king county, wa (highlight drop-down) Select a Measure = Median Household Income (default) > Show by = Census Tract Click "+" (upper right) to zoom in and move cursor to pan across map Change dataset from 2013 5-year ACS to 2000 Census, then to 1990 Census

# **Population Finder**

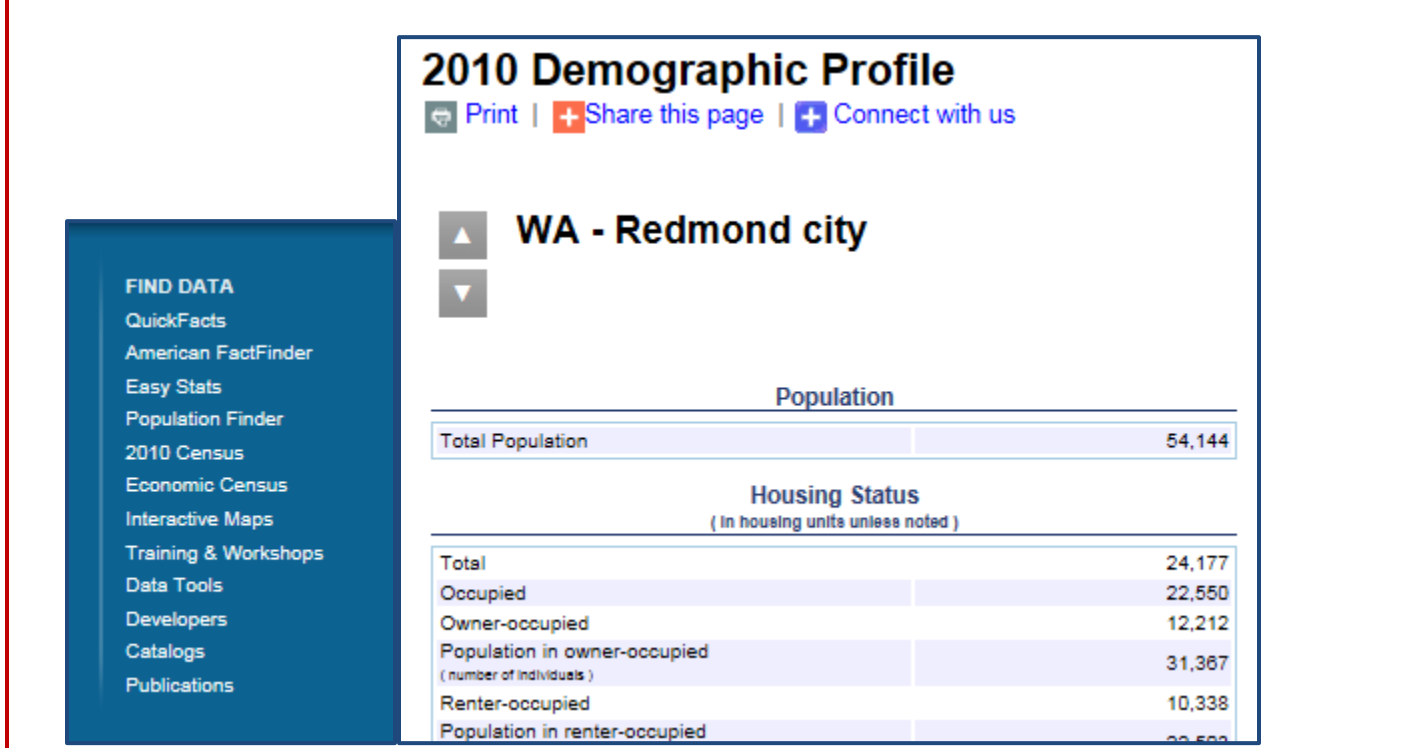

# **Census.gov footer > FIND DATA column > Population Finder**

- o Benefits:
	- o Many geographies available
	- o Summary of 2010 Census Demographic Profile (100% count)
	- o All-inclusive: No population threshold
- o Geographies: State, county (minor civil divisions, census tract, block group, block), city, American Indian / Alaska Native area
- o Limitations: Data now 5 years old

#### *4. How do you find a summary of the 2010 Census Demographic Profile for the city of Redmond? In 2010, how many of the 24,177 homes in Redmond were vacant? How many were owner-occupied?*

## *Instructions:*

Census.gov (homepage) footer > (Find Data column) Population Finder (Select a state . . . ) Washington > Areas Within > (drop-down menu) Places > Search (drop-down menu) Redmond city > (box below) Display

## *Answer: 1,627 homes were vacant, and 12,212 were owner-occupied*

# **American FactFinder Key Word Search: Data Profiles**

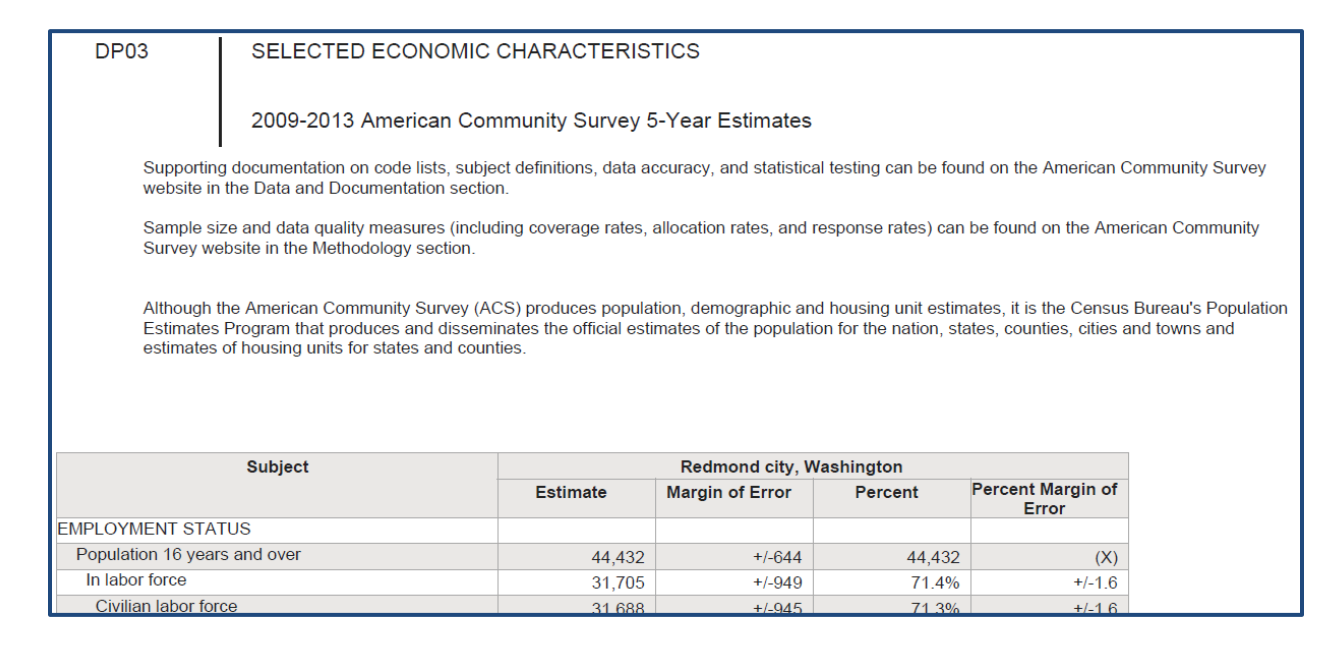

# **Census.gov > Data (blue ribbon) > Data Tools & Apps > American FactFinder Advanced Search tab (continue instructions below)**

- o Benefits: Most popular product -- four profiles with more than 450 topics
- o Geographies: State, county, city, metro area, American Indian Reservation, census tract, ZIP code tabulation area
- o Limitations: None noted

# *5. Create the most current (2014) ACS Data Profiles for King County, WA*

On the blue menu bar (below the American FactFinder logo), select Advanced Search

Easiest method to get data profiles: Use the two key word text boxes (left side: topic or table name) > enter data profile (right side—state, county or place) > enter king county, washington (On the type-ahead drop-down menu, you may highlight King County, Washington) Click GO to move your selections to the Your Selections box (upper left of page)

The ACS 1-year estimates are the most current.

Choose the 2014 ACS 1-year estimates for each selection (**released 09-17-15**) Click the checkboxes for DP02, DP03, DP04, and DP05 > click View link at the top of list DP02 will be the first profile displayed

To display the next one, click the right arrow top right of page, Result 1 of 4 You may view each profile consecutively by clicking right arrow again

# **American Community Survey Narrative Profiles**

## Nativity and Foreign Born

An estimated 66 percent of the people living in Redmond, Washington in 2009-2013 were native residents of the United States and 30 percent of these residents were living in the state in which they were born.

An estimated 34 percent of the people living in Redmond, Washington in 2009-2013 were foreign born. Of the foreign born population, 30 percent were naturalized U.S. citizens, and 86 percent entered the country before the year 2010. An estimated 14 percent of the foreign born entered the country in 2010 or later.

Foreign born residents of Redmond, Washington come from different parts of the world.

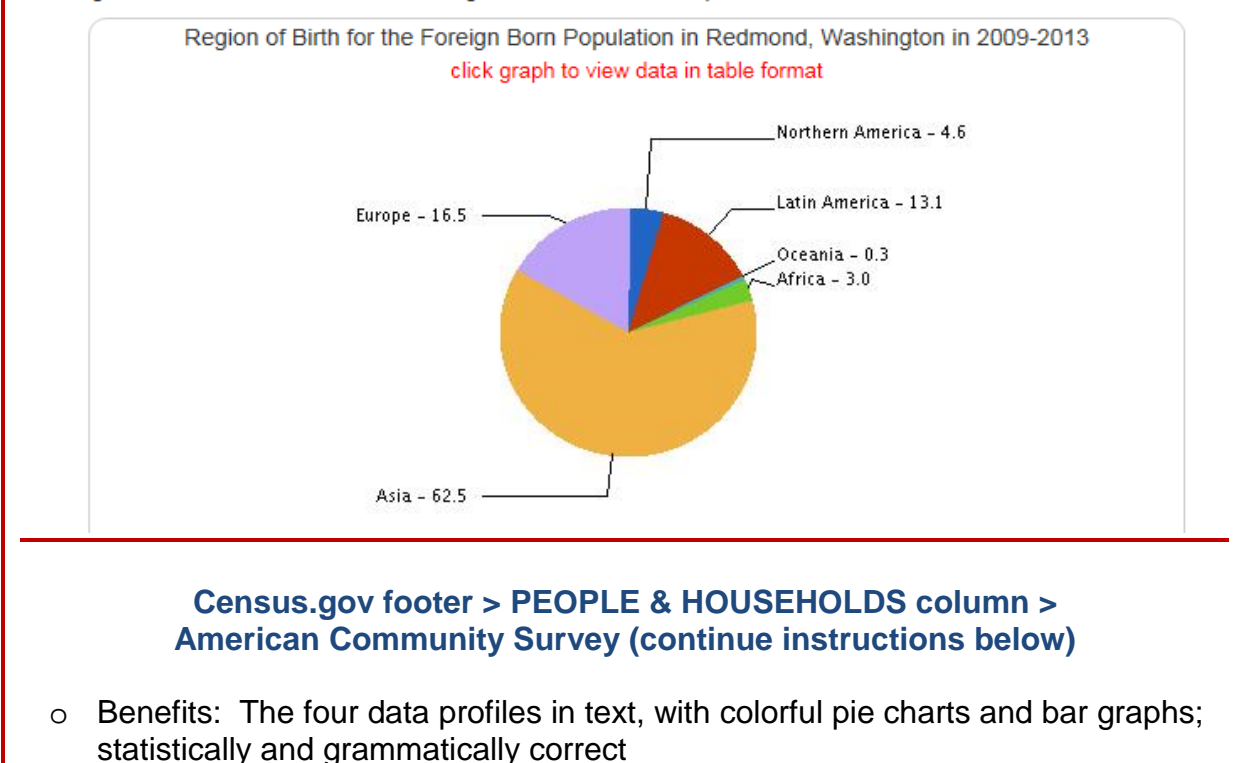

- o Geographies: State, county, city, metro area, American Indian Reservation, census tract, ZIP code tabulation area
- o Limitations: Some sections may be omitted due to lack of reliable data

## *6. Create a current Narrative Profile for Redmond (city), Washington*

## *Instructions:*

Census.gov footer > People & Households column > American Community Survey (left column) Data > Data Tables & Tools (blue link mid-page center) generate a Narrative Profile (WAIT until page loads and a map of the U.S. appears!)

Step 1: move radio button to Search Using Dropdown Menus Step 2: Place Step 3: Choose a state = Washington > Choose place = Redmond (city), Washington Get Profile